# **МЕТОДИКА РАСЧЕТА ВРЕМЕНИ ЖИЗНИ НЕРАВНОВЕСНЫХ НОСИТЕЛЕЙ ЗАРЯДА В ПОЛУПРОВОДНИКАХ С НЕСКОЛЬКИМИ ТИПАМИ ДЕФЕКТОВ**

## **Шадурская Л.И., Яржембицкая Н.В.**

*A procedure for numerical self-consistent calculation of the occupation probability for defects and the lifetime of non-equilibrium charge carries in the semiconductors with the several types of defects as a function of the excitation level has been developed.*

Разработка и внедрение информационных технологий в процесс проектирования полупроводниковых приборов и микросхем требует развития у студентов соответствующих навыков и подходов к моделированию рекомбинационных процессов в реальных полупроводниках. Во многих случаях при моделировании процессов рекомбинации в полупроводниках приходится учитывать наличие дефектов разного типа. Вообще говоря, такая ситуация реализуется практически во всех полупроводниках, поскольку даже при самой тщательной их очистке они содержат всё же остаточные примеси и дефекты решетки, действующие как центры рекомбинации [1]. Между тем подход, позволяющий моделировать рекомбинационные процессы в случае произвольного числа дефектов при произвольном уровне инжекции, по существу в литературе не описан. В связи с этим представляет интерес рассмотреть многоуровневую стационарную статистику рекомбинации при произвольном уровне инжекции.

В стационарном состоянии суммарные скорости захвата электронов из с-зоны

$$
U_{ni} = N_i \gamma_{ni} (1 - f_i)(n_0 + \Delta n) - N_i \gamma_{ni} f_i n_i
$$
\n(1)

и дырок из v- зоны

$$
U_{pi} = N_i \gamma_{pi} f_i (p_0 + \Delta p) - N_i \gamma_{pi} (1 - f_i) p_i
$$
 (2)

на i-тый центр равны друг другу, и, следовательно, справедлива следующая система уравнений:

$$
\begin{cases}\nU_{ni} = U_{pi} \\
\Delta p = \Delta n + \sum_{i} N_{i} (f_{i} - f_{i0}) \\
i = 1, 2...M\n\end{cases}
$$
\n(3)

где N<sub>i</sub> – концентрация дефектов i-го сорта [2];  $\gamma_{ni}$ ,  $\gamma_{pi}$  - коэффициенты рекомбинации электронов и дырок на дефекте i-го сорта;  $f_i$  - неравновесная стационарная функция заполнения дефектов i-го сорта; n<sub>0</sub>, p<sub>0</sub> - равновесные концентрации электронов и дырок; n<sub>i</sub>, p<sub>i</sub> приведённая плотность состояний в c- и v-зоне; ∆n, ∆p - неравновесные концентрации электронов и дырок.

Решив систему (3) относительно величин ∆p и f<sub>i</sub>, можно определить значение стационарных времён жизни неравновесных электронов и дырок согласно выражениям:

$$
\tau_n = \frac{\Delta n}{\sum_{i}^{M} U_{ni}}, \qquad \tau_p = \frac{\Delta p}{\sum_{i}^{M} U_{pi}}
$$
\n(4)

Очевидно, что система (3) в общем случае M типов рекомбинационных центров аналитически не решается. Для моделирования процессов рекомбинации при произвольном уровне инжекции в случае любого числа типов дефектов нами был предложен численный метод расчёта неравновесных стационарных функций заполнения центров с учётом их взаимного влияния при произвольном уровне инжекции.

В стационарном состоянии справедливо соотношение:

$$
\sum_{i}^{M} (U_{ni} + \Delta U_{ni}) = \sum_{i}^{M} (U_{pi} + \Delta U_{ni})
$$
\n(5)

где  $U_{\scriptscriptstyle ni}$ ,  $U_{\scriptscriptstyle vi}$  - суммарные скорости захвата электронов и дырок из с- и v-зоны соответ-

ственно на і-тый центр в отсутствии остальных (і-1) центров;  $\Delta U_{m}$ ,  $\Delta U_{pi}$  -изменение скорости рекомбинации электронов и дырок на i-том центре, обусловленное присутствием других дефектов. Ниже предлагается методика расчёта, позволяющая свести многоуровневую задачу к одноуровневой с помощью введения внешнего самосогласованного возбуждения. Допустим, что нам удалось с помощью внешнего возбуждения получить такое изменение степени значения i-го центра, какое создают все остальные дефекты. Поскольку в неравновесных стационарных условиях функция распределения i-го центра зависит от функций распределения остальных центров, а вероятности заполнения этих дефектов, в свою очередь зависят от присутствия дефектов *i-го* сорта, то внешнее возбуждение ( $P_i$ ) не только определяет  $f_i$ , но и само зависит от  $f_i$ . В этом смысле  $P_i$  можно назвать самосогласованным. Величина  $P_i$  находится методом последовательных приближений.

Поскольку введение внешнего самосогласованного возбуждения Рі позволяет перейти к рассмотрению системы независимых центров, то в стационарном случае можно записать систему уравнений в виде:

$$
U_{ni} = U_{pi}, \quad i=1, 2, \dots M
$$
 (6)

Будем искать внешнее самосогласованное возбуждение в виде:

$$
P_i = \sum_{j \neq i}^{M-1} N_j (f_j - f_{j0})
$$
\n(7)

Оно определяет изменение  $\Delta$ п и  $\Delta$ р за счёт присутствия всех дефектов, кроме i-го. Здесь  $N_i$ - концентрация j-го типа дефектов,  $f_i$ - неравновесная стационарная функция его заполнения,  $f_{j_0}$  - равновесная функция заполнения j-го центра.

В этом случае уравнения (7) примут вид:

$$
\gamma_{ni} \left[ (1 - f_i)(n_0 + \Delta n - P_i) - f_i n_i \right] = \gamma_{pi} \left[ \left( p_0 + \Delta n + N_i (f_i - f_{i0}) - P_i \right) f_i - (1 - f_i) p_i \right] \tag{8}
$$

В качестве нулевого приближения возьмём функцию  $f_i^{(0)}$  для случая, когда взаимным влиянием центров можно пренебречь.

$$
f^{(0)}_{j} = \frac{-[\Omega_{j} + K_{j}\Delta n] + [(\Omega_{j} + K_{j}\Delta n)^{2} + F_{j} + R_{j}\Delta n]^{1/2}}{L_{j}}
$$
  
\n
$$
\Omega_{j} = \gamma_{pj} (p_{0} - N_{j}f_{j0} + p_{1j}) + \gamma_{nj} (n_{0} + n_{j})
$$
  
\n
$$
K_{j} = \gamma_{pj} + \gamma_{nj}
$$
  
\n
$$
R_{j} = 4N_{j}\gamma_{pj}\gamma_{nj}
$$
  
\n
$$
F_{j} = 4N_{j}\gamma_{pj}(\gamma_{nj}n_{0} + \gamma_{pj}p_{1j})
$$
  
\n
$$
L_{j} = 2\gamma_{pj}N_{j}
$$
 (9)

Подставив величину внешнего самосогласованного в нулевом приближении  $P_i^{(0)}$  в уравнение (8) найдём неравновесную стационарную функцию заполнения i-го дефекта  $f_i^{(1)}$  в первом приближении. Теперь из уравнения (7) можно найти  $P_i^{(1)}$  и т.д. Такая операция может повторяться до тех пор, пока (n+1) приближение не совпадёт с n-нным в пределах заданной точности.

$$
f_i^{(n+1)} = \frac{-[\Omega_i + K_i \Delta n] + [(\Omega_i + K_i (\Delta n - P_i^{(n)}))^2 + F_i + R_i (\Delta n - P_i^{(n)})]^{1/2}}{L_i}
$$
(10)

где

$$
P_i^{(n)} = \sum_{j \neq i}^{M-1} N_j (f_j - f_{j0})
$$

Таким образом, введение внешнего самосогласованного возбуждения позволяет рассматривать центры как независимые и свести многоуровневую задачу к одноуровневой. Предложенная методика расчёта вероятностей заполнения центров использовалась при прогнозировании изменения времени жизни неравновесных носителей заряда в реальных полупроводниках с несколькими типами дефектов.

### ЛИТЕРАТУРА

- 1. Zimmerman W. Experimental verification of the Shokley-Read-Hall recombination theory in silicon // Electron Lett. 1973. – v.9, N16. C.378-379.
- 2. Шадурская Л.И., Яржембицкий В.Б. Влияние уровня возбуждения на процессы безызлучательной рекомбинации на точечных дефектах структуры // Труды 29 международн. коллокв. – Ильменау (ГДР). – 1984. Ч.2. – NB2. – С.118-122.

## АВТОМАТИЗАЦИЯ РЕШЕНИЯ ЗАЛАЧ СТАТИКИ НА БАЗЕ AutoCAD.

#### Рафеенко Е.Д., Ботогова М.Г.

AutoCAD system can be supplemented with user needed modulus. For these purposes different programming languages such as AutoLISP, VBA,  $C++$ , Delphi are used. The questions of development of applications that work under AutoCAD running are considered. The possibilities of function designed for the calculating of reactions of solid body are shown.

Система автоматизированного проектирования AutoCAD - это прежде всего прекрасное средство для выполнения плоской двумерной графики, а также для разработки 3D объектов в области машиностроения и строительства. Большим достоинством является то, что AutoCAD предоставляет возможность создавать пользователям собственные приложения и строить новые системы автоматизированного проектирования. В AutoCAD имеется среда разработки приложений на языке AutoLISP (Visual LISP) и среда разработки на языке VBA (Visual Basic for Applications). Кроме того, отдельно от AutoCAD распространяется пакет ObjectARX, который содержит необходимые библиотеки для программирования на языке C++. Возможно также использование Delphi для разработки приложений, функционирующих в среде Auto- $CAD.$ 

Язык программирования AutoLISP является расширением языка LISP. Это язык высокого уровня, ориентированный на обработку списков. Он выбран в качестве базового, потому что графические примитивы (начиная с точки), блоки, наборы примитивов и блоков представляются в AutoCAD в виде списков. Списки могут иметь произвольную длину и включать элементы разного типа (числа, текстовые строки и т.п.).

В составе системы AutoCAD поставляется интерпретатор языка AutoLISP. Он загружается в оперативную память вместе с загрузкой AutoCAD и доступен в течение всего сеанса работы. Таким образом, графический редактор AutoCAD и интерпретатор AutoLISP представляют собой единую систему. Любая функция AutoLISP может быть вызвана из графического редактора и любая команда редактора может быть использована в программе на AutoLISP. Наиболее характерные классы применений AutoLISP следующие:

1. Программирование чертежей типовых деталей с параметризацией. Создается программа, позволяющая при каждом обращении к ней формировать новый чертеж, отличающийся от чертежей, построенных этой же программой, размерами, а также топологией. Время получения чертежа с помошью такой программы значительно меньше времени, необходимого для его создания с помощью AutoCAD вручную.

2. Создание и ведение графических баз данных из приложений, написанных на AutoLISP. Программы на AutoLISP, в сочетании с пользовательскими меню, могут организовывать просмотр, поиск, выбор и вставку необходимых чертежей.

3. Анализ и (или) автоматическое преобразование графической базы данных AutoCAD. Программа может быстро осуществить преобразование чертежа, например заменить блоки чертежа на другие, перенести выделенные объекты со слоя на слой; отобрать объекты определенного типа и модифицировать их. Программа на AutoLISP может также решать такие задачи, как обнаружение пересечений электрических и других магистралей в производстве; подсчет суммарной длины трасс; расчет площадей сложных областей, центра масс и моментов инерции и другие.

4. Расширение системы команд графического редактора AutoCAD и построение на базе AutoCAD специализированных CAIIP.

Рассмотрим возможные способы использования программ на AutoLISP.

1. Непосредственный ввод с клавиатуры. В ответ на приглашение Command: (команда:) набираются команды языка и последовательно выполняются. Однако такой способ неудобен, так как при каждом повторном выполнении программу нужно вновь полностью набирать. Он может использоваться для отладки фрагментов программ.

2. Запись программы в виде текстового файла с расширением .LSP с последующей загрузкой в AutoCAD. Загрузка файла программы выполняется с помощью команды AutoCAD "LOAD". Любая функция загруженной программы вызывается путем указания ее имени и, возможно, параметров функции, заключенных их в скобки, например (тургод "Привет").

3. Оформление программы как готовой команды AutoCAD. Программу можно оформить так, чтобы после загрузки файла с этой программой ее можно было вызывать по имени точно так же, как вызываются команды AutoCAD (т.е. без скобок).

4. Автоматическая загрузка программ. Программы на AutoLISP будут загружаться автоматически при загрузке AutoCAD, если их поместить в файл под названием ACAD.LSP.

5. Автоматический запуск программы на AutoLISP. Можно оформить программу на AutoLISP так, чтобы она автоматически выполнялась после входа в AutoCAD. Для этого ее нужно включить в файл ACAD.LSP под именем S::STARTUP.

В данной статье рассматриваются вопросы разработки приложения на языке AutoLISP (с использованием функций, написанных на Delphi), позволяющего в некоторой степени автоматизировать решение задач статики. Это приложение может быть полезно тем, кто изучает курс теоретической механики.

Для демонстрации работы приложения рассмотрим задачу на равновесие произвольной пространственной системы сил из сборника заданий для курсовых работ под ред. Яблонского А.А.: определить реакции подпятника А, подшипника В и натяжение нити, прикрепленной в точке С конструкции, показанной на рис. 1, при заданных силах  $\overline{T} = 2 \overline{t} = 40$  Н,  $\overline{G} = 30$  Н.

Прежде всего необходимо построить каркасную модель данной конструкции в AutoCAD, точно соблюдая заданные размеры, используя стандартные средства трехмерного моделирования. Также в строгом соответствии с условием задачи должны быть нарисованы векторы заданных сил. Например, для изображения силы  $\overline{G}$  построен отрезок с началом в точке А, длиной 30 см, направленный вдоль оси Z. Построение трехмерной геометрической модели само по себе является полезным, так как помогает лучше уяснить условие задачи.

В задаче рассматривается равновесие конструкции. Применяя принцип освобождаемости от связей, заметим, что в подпятнике А сила реакции имеет неизвестное направление в пространстве. При решении задачи она раскладывается на три составляющие  $\overline{X}_a$ ,  $\overline{Y}_a$ ,  $\overline{Z}_a$ . В подшипнике В сила реакции расположена в плоскости, параллельной координатной плоскости ХАҮ, она раскладывается на две составляющие  $X_b$ ,  $\overline{Y}_h$ 

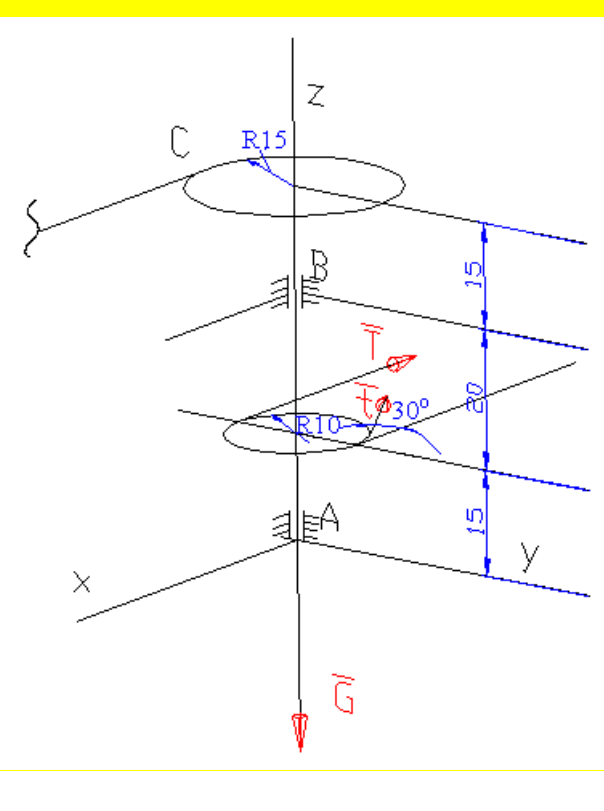

 $Puc.1$ 

Сила натяжения нити  $\overline{S}$  в точке С направлена вдоль нити. Она параллельна оси АХ. Таким образом, имеем шесть неизвестных сил  $\overline{X}_a$ ,  $\overline{Y}_a$ ,  $\overline{Z}_a$ ,  $\overline{X}_b$ ,  $\overline{Y}_b$ ,  $\overline{S}$ . Направления этих сил понадобятся в процессе расчета. Поэтому на рисунке следует построить соответствующие отрезки заданного направления, но произвольной длины (см. рис. 1).

После создания геометрической модели для решения задачи вызывается функция пользователя Reactions без параметров в виде (Reactions). В процессе выполнения функции пользователю необходимо ввести количество известных сил (рис. 2). Затем задаются проекции и моменты каждой известной силы. Для каждой силы появляется диалоговое окно «Заданная сила N» (рис. 3). После нажатия на кнопку «Указать<» это окно сворачивается и пользователь имеет возможность указать начало и конец отрезков, обозначающих известные силы, причем следует использовать средства объектной привязки AutoCAD OTRACK. В этом случае проекции Fx, Fy, Fz силы на координатные оси и моменты Mx, My, Mz силы относительно координатных осей вычисляются автоматически. Можно самостоятельно найти эти величины и вручную заполнить соответствующие текстовые поля. В окне, представленном на рис. 3, рассчитаны значения для силы  $\overline{T}$ .

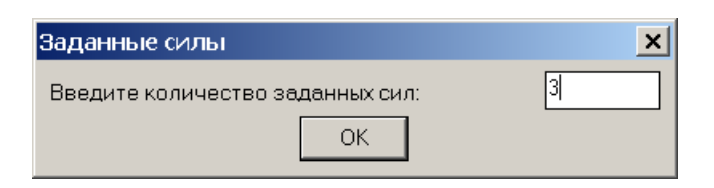

Рис. 2. Ввод количества заданных сил

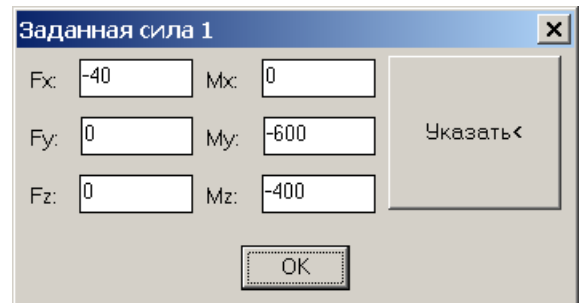

Рис. 3. Ввод проекций и моментов

#### известных сил

Далее вводится количество неизвестных сил (в данном случае 6), и информация по каждой неизвестной силе. В диалоговом окне «Неизвестная сила N» (рис.4) после нажатия на кнопку «Указать<» пользователь указывает начало и направление неизвестной силы (т.е. конец отрезка, построенного для обозначения этой силы), после чего автоматически рассчитываются направляющие косинусы cosx, cosy, cosz и плечи этой силы относительно координатных осей. Эти величины также могут быть найдены самостоятельно и соответствующие текстовые поля заполнены вручную.

Когда все необходимые данные введены, функция рассчитывает неизвестные силы и выводит численные результаты расчета (рис.5). Силы перечисляются в том порядке, в котором они вводились. При необходимости на отдельном слое могут быть построены векторы искомых сил (рис.6).

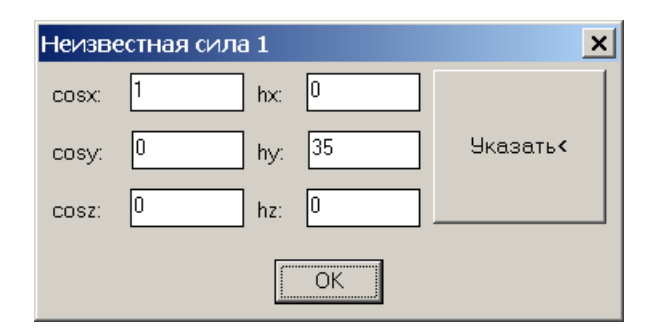

Рис.4 Ввод информации по неизвестным силам

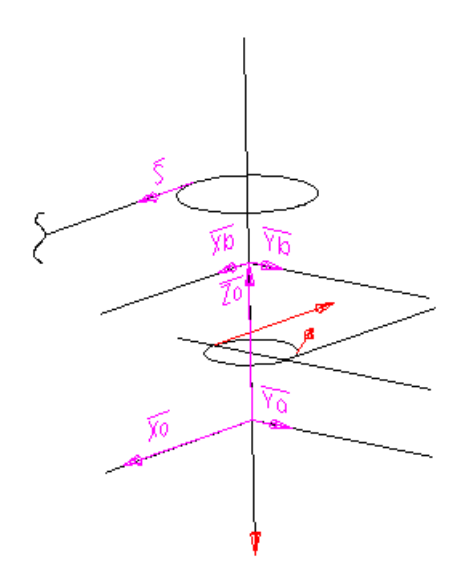

Рис. 6 Результаты расчета: построенные на отдельном слое силы реакций

| Результаты расчета            |  |
|-------------------------------|--|
| Силы реакций, Н               |  |
| 38,5                          |  |
| 5,7                           |  |
| 30,0                          |  |
| 5,5                           |  |
| 4,3                           |  |
| 13,3                          |  |
|                               |  |
| Построить векторы сил реакций |  |
|                               |  |

Рис. 5 Результаты расчета: числовые значения искомых величин

Рассмотренная пользовательская функция Reactions написана на языке AutoLISP. Для решения системы линейных алгебраических уравнений методом Гаусса использовалась функция GAUSS, реализованная на языке Delphi. Было создано Delphi-приложение в виде COM-сервера. Функция Reactions обращается к этому серверу для выполнения необходимых вычислений.

Таким образом, в статье рассмотрен один из вариантов автоматизации решения задач статики. Приведенная функция Reactions может использоваться как вспомогательное средство при изучении курса теоретической механики.

## ЛИТЕРАТУРА:

1. Полещук Н.Н. AutoCAD2004: разработка приложений и адаптация. - СПб.: БХВ-Петербург, 2004. - 624с.: ил.

2. Сборник заданий для курсовых работ по теоретической механике. Под ред. Яблонского А.А. – М., Высш. школа, 1985. – 388с. с ил.